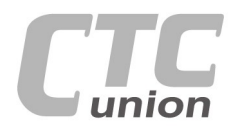

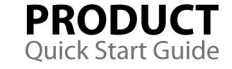

#### CTC Union Technologies Co.,Ltd.

Far Eastern Vienna Technology Center (Neihu Technology Park) 8F, No. 60, Zhouzi St., Neihu, Taipei 114, Taiwan

- $T + 886 2 26591021$
- $F + 886 2 26590237$
- E sales@ctcu.com marketing@ctcu.com
- H www.ctcu.com

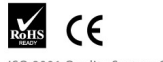

ISO 9001 Quality System Certified

2018~2021 CTC Union Technologies Co., LTD. All trademarks are the property of their respective owners. Technical information in this document is subject to change without notice.

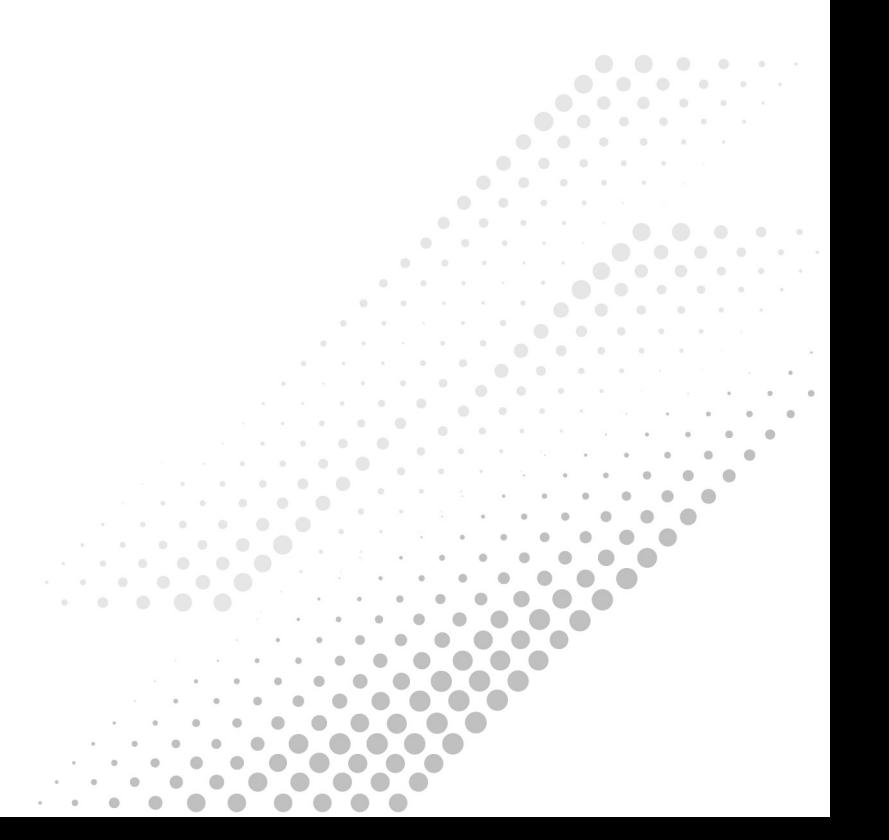

# User Guide

10G-3R Transponder FRM220-10G-3R

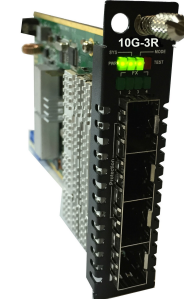

# Table of Contents

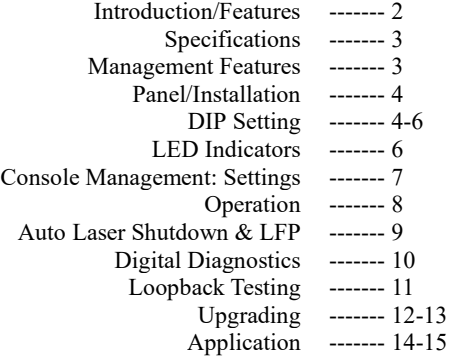

Version 1.2 December 2021

Introduction

 The FRM220-10G-3R is a multi-rate, up to 10G 3R optical regeneration device. The "3R" consists of Re-amplification, Re-shaping and Re-timing. The transponder card converts a data signal to the correct wavelength for transmission on a specific channel by supporting SFP+ optics on both line side and client side interfaces. When the FRM220-10G-3R card is placed in the FRM220 rack with SNMP management, the management can view the converter card's status, type, version, fiber link status and alarms. The card can be configured to enable or disable the port, reset the port, provide diagnostic loopback, and set the desired data rate. The fiber optical ports also provide 1+1 optical protection. Automatic optical line Protection Switching is supported for the aggregate fiber port.

 This card is specifically designed for four popular protocols that run at near ten gigabit speed. They include 10G Ethernet, 10G Fiber Channel, OC-192(STM-64) and OTU2.

# Features

- Supports multiple protocols and data rates from 1 to 10Gbps.
- Repeater functions for re-amplification, re-shaping and re-timing.
- **-** Low cost transponder application.
- Available with redundant fiber support.
- Supports rack management or stand-alone.
- Supports Auto-Laser Shutdown (ALS) and Link Fault Pass through (LFP).
- **Supports Loopback test.**
- Digital Diagnostic Monitor of supported SFP modules.

 The SFP+ sockets support a wide range of optical modules to address any 10 Gigabit network situation.

Single-mode Multi-mode Single fiber bi-directional Coarse and Dense Wave Division Multiplexing (CWDM and DWDM)

WARNING: Fiber optic equipment may emit laser or infrared light that can injure your eyes. Never look into an optical fiber or connector port. Always assume that fiber optic cables are connected to a laser light source.

# Specifications

### Optical Interface

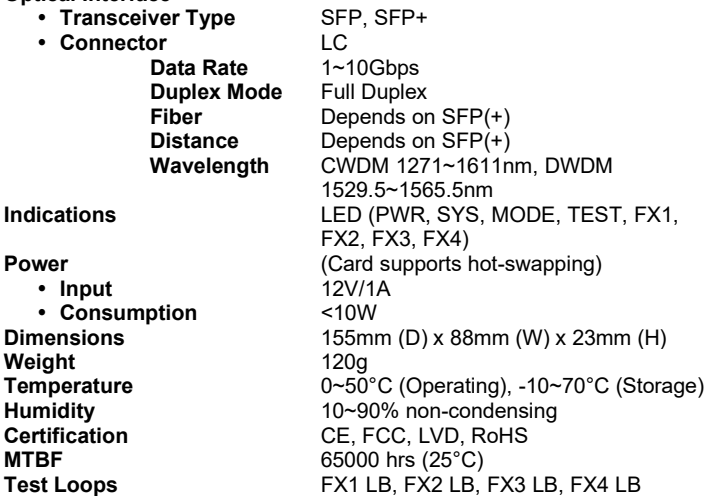

# Management Features

 The FRM220-10G-3R has an on-board 8 pole DIP Switch which can be used to configure the device for stand-alone operation when non-managed. When placed in a stand-alone chassis with DB9 console port, these devices also support a text based serial terminal with an easy to use menu system for configuration. When placed in a managed chassis, the card is configured and monitored through the chassis NMC (network management controller) via console, Telnet, Web HTTP or SNMP.

- 1. Stand-alone Simple DIP settings
- 2. Stand-alone with serial console, menu driven, overrides DIP settings
- 3. Rack management When placed in NMC managed rack, all other settings are overridden by the NMC management.

# Panel

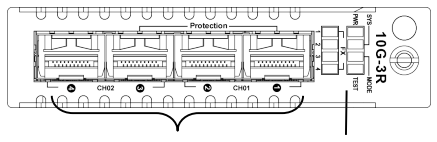

SFP+/SFP Slots LED indicators

## Figure 1. Front Panel of FRM220-10G-3R

# Installation

This converter card can be placed in 1-slot CH01, CH01M w/console, 2 slot CH02M w/console, CH02-NMC with NMC or the full 20-slot CH20 chassis.

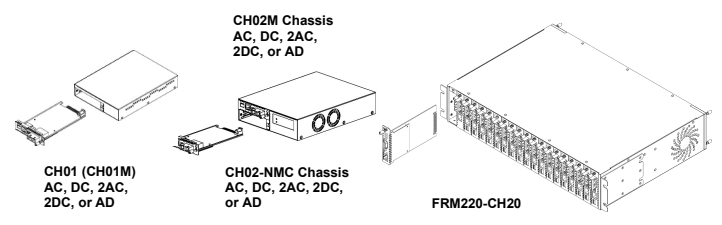

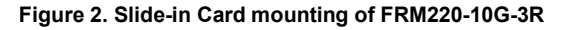

# DIP Settings DIP Switch On PCB

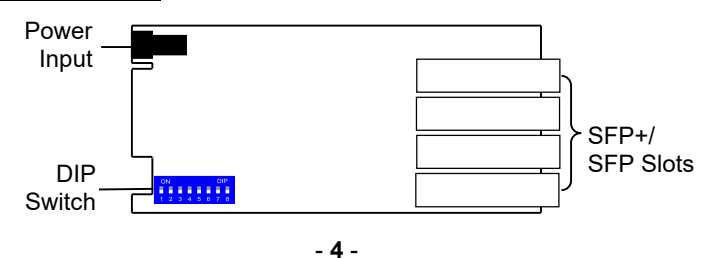

w w w . C T C U . c o m

#### Transmission Protocol Mode & Date Rate

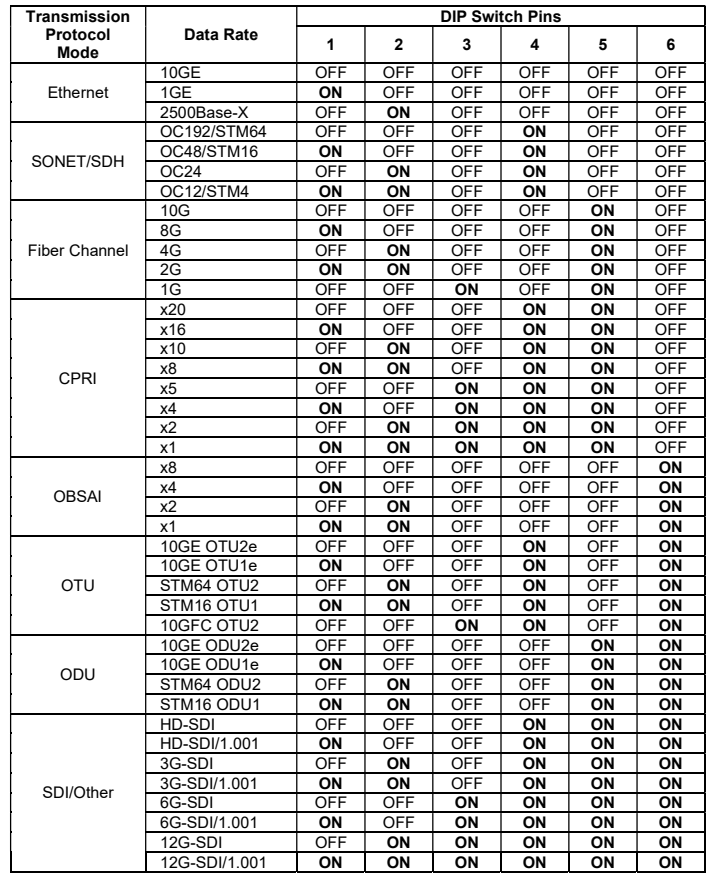

## Working Mode & Function Setting

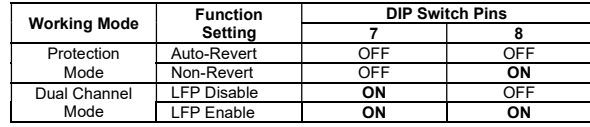

Note: All of these settings are ignored if the card is placed in the FRM220-CH20 with NMC/SNMP management. The card will follow the settings done via the chassis management. (Refer to NMC operation manual for details on managing all cards.)

# LED Indicators

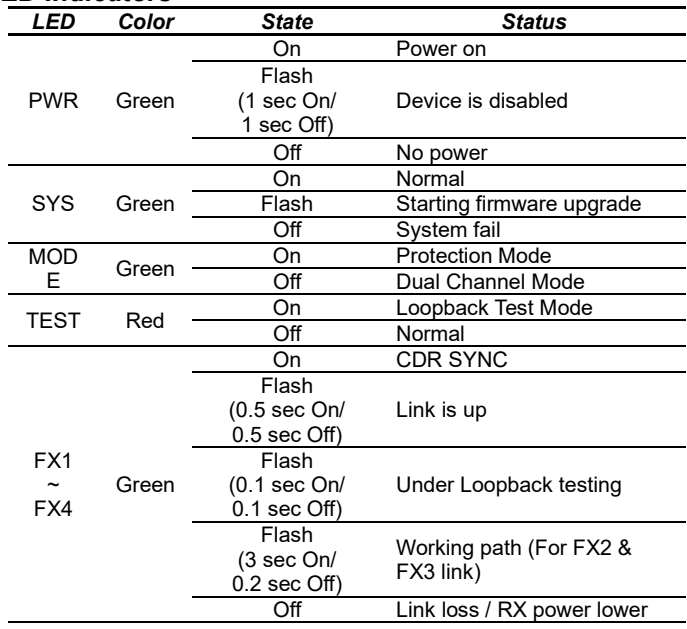

Note: In protection mode, FX4 LED is always off.

# **Console Management**

When placed in the 1-slot CH01M or 2-slot CH02M chassis, this card can be locally managed by connecting a simple serial terminal such as a notebook computer that has an RS232 port or via a commonly available USB to RS232 adapter. In Windows XP, HyperTerminal™ is an application available for emulating a serial terminal. You can also search for TeraTerm or PuTTY which are free alternatives, especially if the operating system is Vista or Win7

## **Settings**

Baud Rate: 38 400 Data bits: 8 Parity bits: none Stop bits: 1 Handshaking: none Emulation: VT-100

Connect the serial cable to the CH01M or CH02M's DB9. Run the terminal emulation program. When prompted with Password, enter "admin". Then. press [Enter] to display the "Main Menu" screen. The following is an example.

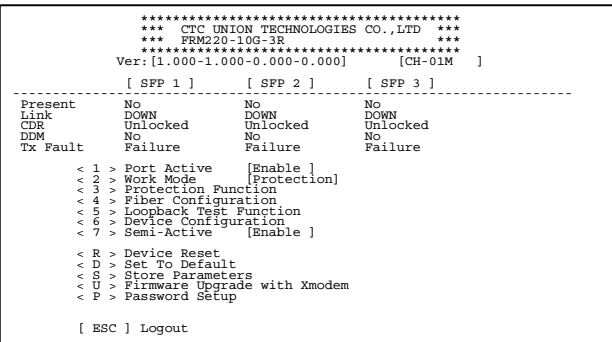

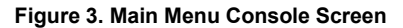

## **Operation**

Select any of the menu items by keving in the menu item number or letter. Use the IESCI to return to a previous menu. Any setting is immediately applied to the transponder's circuitry. After all of the parameter settings have been selected, press "s" from the main menu to save the parameters in non-volatile RAM (NVR). To revert to previous settings before saving, press "r" to reset (reload previously saved parameters).

## **Explanation of Settings:**

1. Port Active: This will enable or disable the card. When inactive, no transmissions will be able to occur.

2. Work Mode: Select Protection or Dual Channel work mode

3. Protection/Dual Channel Function: Select working path and data rate under Protection/Dual Channel work mode.

4. Fiber Configuration: Set up Auto Laser Shutdown and Link Fault Pass Through and view SFP DDMI information.

5. Loopback Test Function: Enable or disable Loopback test function.

6. Device Configuration: Read the current temperature of the chip.

7. Semi Active: This function works under Protection "Auto-Revert" & "Non-Revert" mode. When enabled, Secondary path will be blocked when Primary path works and vice versa. In short, one path is allowed for transmissions when enabled

- R. Device Reset: Parameter settings in NVR will be reloaded.
- D. Set to Default: Restores all settings to factory default.

S. Store Parameters: Saves the setting parameters into non-volatile RAM  $(NVR)$ 

U. Firmware Upgrade with Xmodem: Upgrade the Firmware image.

P. Password Setup: Set up a new login password.

#### Auto Laser Shutdown

Automatic Laser Shutdown (ALS) is a technique used to automatically shut down the output power of the transmitter in case of fiber break according to ITU-T G.664. This is a safety feature that prevents dangerous levels of laser light from leaking out of a broken fiber, provided ALS is provisioned on both ends of the fiber pair. The sequence of events is as follows. If a fiber is cut, the receiver will detect a Loss Of Signal (LOS). The ALS agent will turn off the transmitter. The receiver at the far end will then detect an LOS and its ALS agent will turn off the transmitter. In this way the entire fiber will go dark.

### Link Fault Pass-through

Link Fault Pass Through (LFP) is a diagnostic feature that allows network personnel to visually identify a fault on a network segment.

For example, when enabled for CH1-1, if the transponder on CH1-1 side has a received FX link loss, the transponder will disconnect the transmit link on FX out of CH1-2. Any device on the CH1-2 side will know there is a linkage error.

The LFP function can be individually enabled in one direction or the other, or can be enabled in both directions, such as when the transponder is physically between two switches.

The LFP function can immediately inform network administrators the problem of the link media and provide efficient solution to monitor the network, which can minimize the down time caused by the link problem.

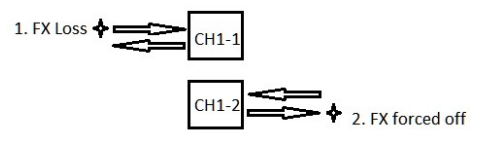

LFP action with CH1-1 enabled

## Digital Diagnostics in SFP/SFP+

Modern optical SFP transceivers support digital diagnostics monitoring (DDM) functions according to the industry-standard SFF-8472. This feature is also known as digital optical monitoring (DOM) and gives the end user the ability to monitor real-time parameters of the SFP or SFP+, such as optical output power, optical input power, temperature, etc.

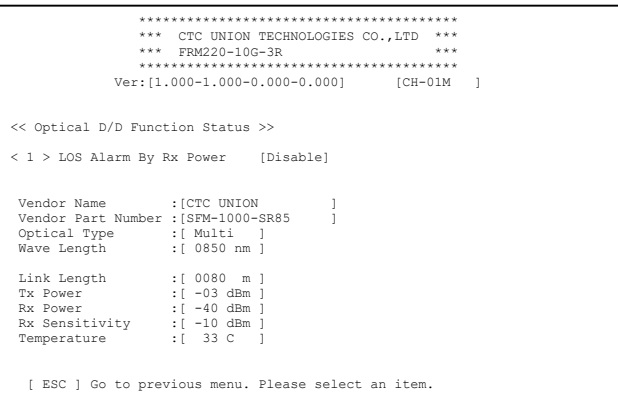

#### Figure 4. Example of reading Digital Diagnostics in SFP

 Parameters are read from any MSA (Multisource Agreement) compliant SFP+ module. Extended information is only available in modules which support  $D/D$  or  $DOM$  function.

## **Loopback Testing (LBT)**

The loop back capability of the FRM220-10G-3R is useful for debugging a dysfunctional link, or when commissioning a site. In loopback mode, the signal is routed into the CDR circuitry and then routed back to the signal source

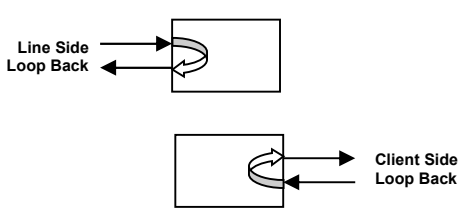

FRM220-10G-3R model can do loop back through one of the management interfaces i.e. local console or NMC. The loop back function is enabled by using a serial terminal connected to the 9 pin D-Sub on CH01M or CH02M, via the terminal menu system. If placed in FRM220-CH20 with NMC/SNMP, the chassis management system can access the card and perform all setting functions.

## **Stand-alone Firmware Uparading**

The FRM220-10G-3R card may be firmware upgraded using XMODEM when placed in CH01M or CH02M. The user may use serial terminal such as a notebook computer that has an RS232 port or via a commonly available USB to RS232 adapter. Then, use a serial terminal that can support XMODEM such as TeraTerm to start Firmware upgrade process.

# Quick Procedure

1. In the Main Menu. Key in "U" to enter Firmware upgrade page. Then. Key in "1" to start uploading Firmware.

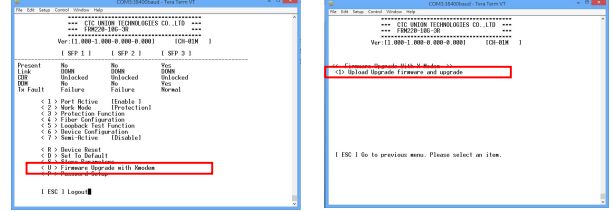

Send Firmware file via Xmodem and select the Firmware file that you  $2.$ want to upload.

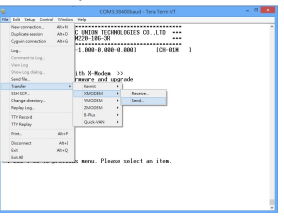

 $3<sub>1</sub>$ Start upgrading new Firmware image.

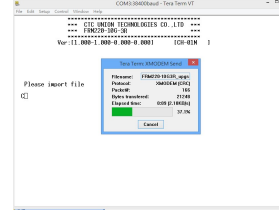

4. Check the Firmware version after completing the Firmware upgrade process. 

 $Ver: [1.000]0.001]0.000-0.000]$ 

 $[CH-01M]$ 

## NMC Firmware Upgrading

The FRM220-10G-3R card may be firmware upgraded when it is placed in the FRM220 with NMC management card. The user may use a local console connection to the NMC, a remote Telnet (IP) connection, or a Web based (HTTP) connection with any available browser. The NMC communicates to all cards through a serial RS485 control bus. The upgrade code is transferred to the NMC by way of TFTP server.

#### Quick Procedure

 Place the line card's upgrade code on the TFTP server. Make sure you know the case sensitive file name. Connect to the FRM220-NMC by local console or by remote Telnet connection. From the main menu choose: <L> SNMP System Configuration Setup

#### Then:

<U> Upgrade Line Card Menu

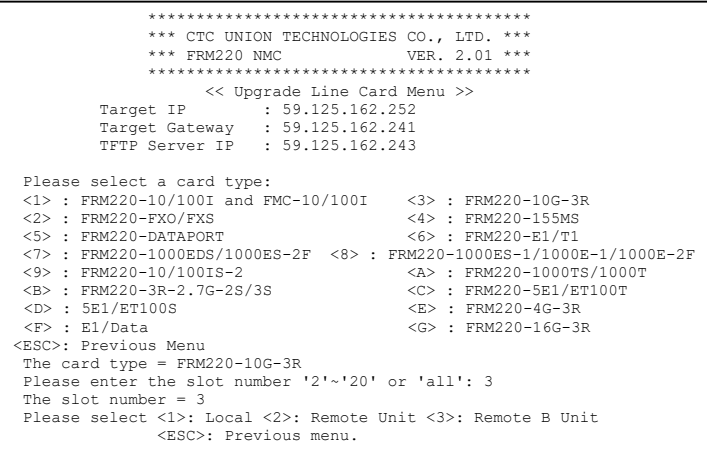

 Select the line card type (FRM220-10G-3R) and local unit. Enter filename. The upgrade should complete in only a couple of minutes. DO NOT disconnect or pullout/insert any other cards during the upgrade process.

# **Applications**

 The FRM220-10G-3R repeater works in point-to-point applications, either as a stand-alone or when placed in the FRM220-CH20 managed rack.

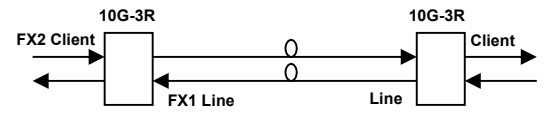

## Extension Repeater

 Set local and remote 3R repeater to the protocol's data rate either by local DIP or through management. The rate setting is the only setting required.

#### Protection

 The FRM220-10G-3R has the ability to provide 1+1, auto revertive and non-revertive protection for single input, repeater/media converter applications on each trunk. This first application of protection is line side protection. In this setup, the line connector actually faces the client.

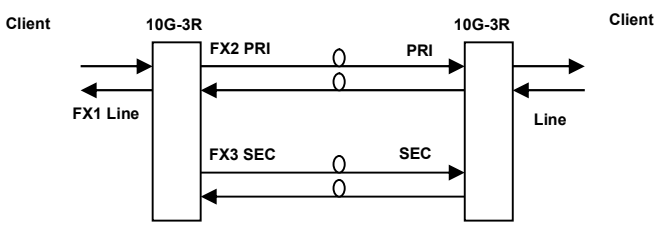

The second application provides for redundant clients and automatic fall over.

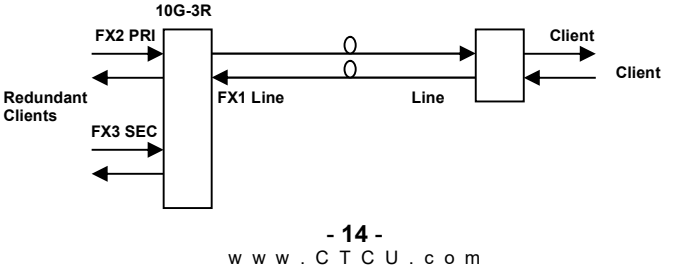

#### CWDM Transponder

 The FRM220-10G-3R functions primarily as a repeater or a media converter. As a repeater for long-haul applications, the signal is fully regenerated at the trunk. Clock Data Recovery (CDR) helps in reshaping, retiming, and regenerating (3R) the output signal at a number of preassigned frequencies or protocols.

#### Dual Channel

In the CWDM/DWDM (Dual Channel) application, the 3R transponder acts as a fiber-to-fiber repeater and optical frequency converter between the client side equipment and the Optical Multiplexer/De-multiplexer. You can set the transponder to the protocol's data rate either by local DIP or through management.

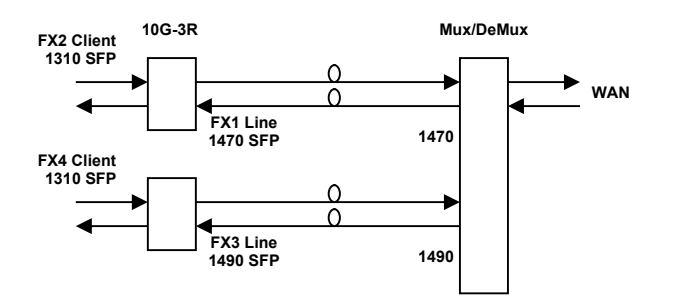